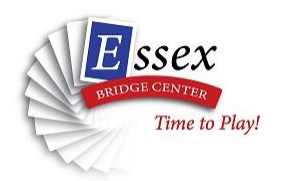

Advanced Beginner or Low Intermediates may need to create a Convention Card in BBO.

A Convention Card is a list of the bidding agreements you have with your partner.

Now, you might be saying to yourself, "My partner already knows what we play."

You might even be saying, "Hmmm…I'm not I will remember what our agreement are!"

All true.

However, the Convention Card is only partially for your personal use.

#### **Here's how a Convention Card is used in the brick-and-mortar Club**

1. Partners create a paper Convention Card for their pair's agreements. You will see players meeting before games to sit and go over their paper Convention Card.

They are discussing things like

- \* What do they use as their Responding Point Ranges?
- \* How do they Open hands with fewer than 12 hcp?
- \* What kind of bidding do they agree to after a Partner's 2C Mega Opener?

The more experienced the player, the more they must discuss and agree to.

2. During the actual game, the players keep their completed Convention Card with them. They may refer to it between hands, but NEVER while bidding. They are supposed to remember their agreements (HAHAHAHAHAHAHA)

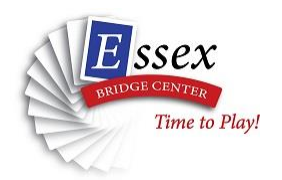

## **Here's how a Convention Card is used in the brick-and-mortar Club**

- 3. An Opponent at a table might ask you to see your Convention Card during the auction if they are confused about a bid.
	- They can ask you a question or ask to see your card when it's their turn in the auction.
	- Many times, an Opponent doesn't want to ask you a question because the answer might give information to your partner.
	- An Opponent doesn't want to put your partner on notice to remind you partner what she's supposed to bid. Asking to see your Card will help an Opponent understand your bid without giving away information to your own partner.
- 4 A Director might stop by and ask to see your Card if there's been a Director call at your table. Looking at your Card can help a Director understand what happened during the auction if there has been any confusion.

#### **IMPORTANT:**

Advanced Beginners and Low Intermediates are almost never asked for their card by an Opponent or a Director!

I have not seen it in our 99er games or 199er games.

It is usually needed in a 499 or higher game on BBO or even in a brick-and-mortar Club.

We are going to help you create a Convention Card because I want you to know how to do it as you move through your Bridge career.

It would be a good thing if you created one on BBO in case a Director asks to see it, though.

There will be many parts of the Convention Card that we will NOT fill in.

Go to our [www.essexbridgecenter.com](http://www.essexbridgecenter.com/) website to watch the video that goes along with this handout.

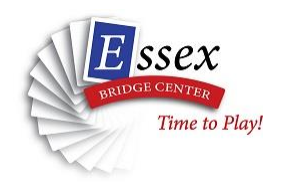

**Step One: Log into BBO**

**Step Two: Find your Account Tab on the far right.** It is a vertical list of helpers for you. I've turned it horizontal here so that you can see it.

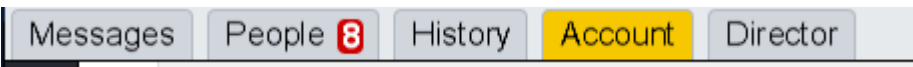

**Step Three: Click on ACCOUNT** to go into your personal area of BBO.

**Step Four: Choose CONVENTION CARD** from the small Black Headers.

## **Step Five: Click on the blue button for NEW ACBL CONVENTION CARD**

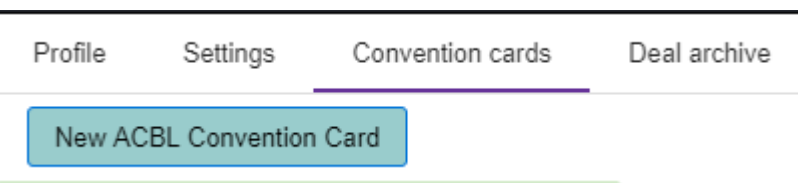

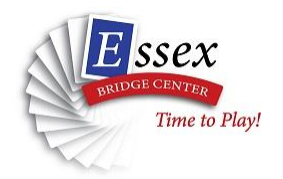

i.

**Step Six:** You will see the setup area at the top of the Card.

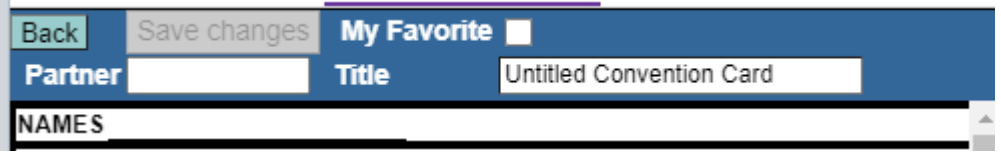

- a. You should enter your Partner's **BBO ID** in PARTNER field. Do not worry if you play with more than one Partner. At the end of this document, you will see how to assign this same Convention Card to more than one person
- b. You need a TITLE. Call it anything you want. I used **Meagan's Convention Card**
- c. It is nice to enter your actual Name and your regular Partner's actual Name under NAMES. This way you can see just who this card is assigned to. *Sometimes, you cannot remember whose BBO ID is whose in your group!*

# *THIS IS WHAT MY COMPLETED TOP SECTION LOOKS LIKE NOW:*

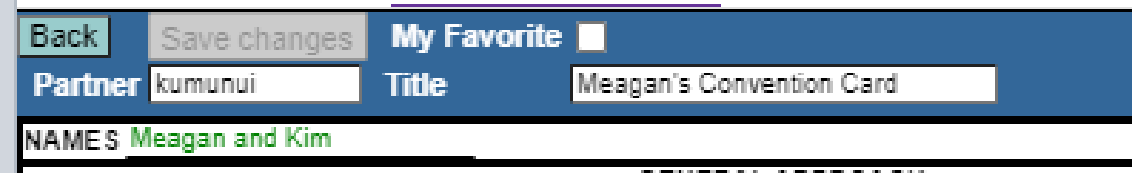

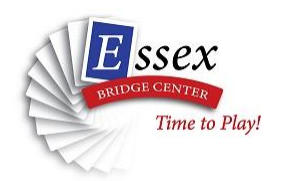

#### **Step Seven: Top area of the Card – let us start with GENERAL APPROACH** The only thing you need to fill in on this area is the FORCING OPENING area.

Put a check to the right of **2♣** on the FORCING OPENING line.

Nothing else needs to be completed in this area.

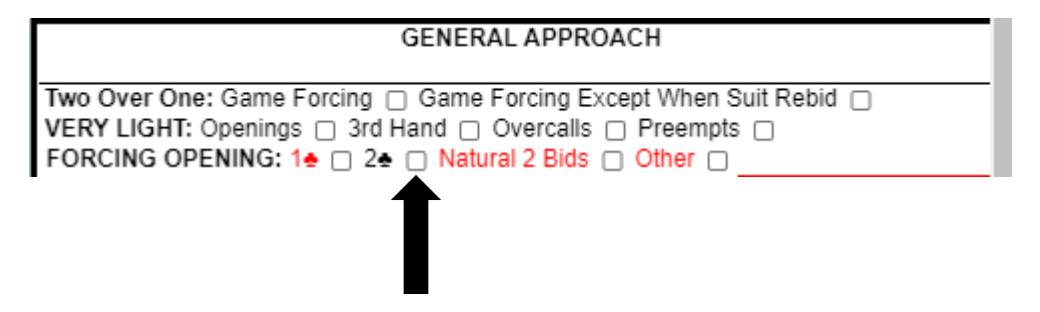

*If you studied Two-Over-One with Alan, they you should select* GAME FORCING

*But most of you are not playing 2-Over-1. Do not worry about it.*

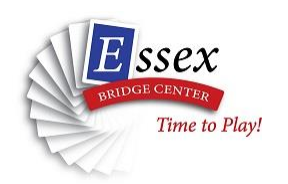

# **Step Eight: Let's work on the NOTRUMP OPENING BIDS section**.

I have filled in this card in the areas you need to complete. Compare to the blank areas of the online card

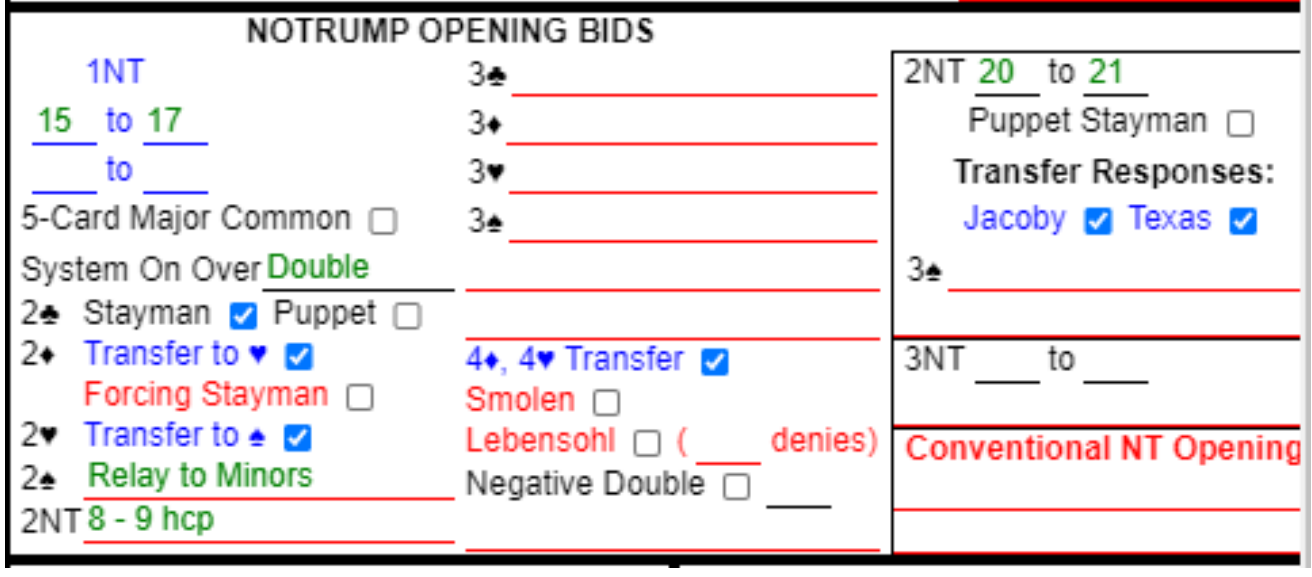

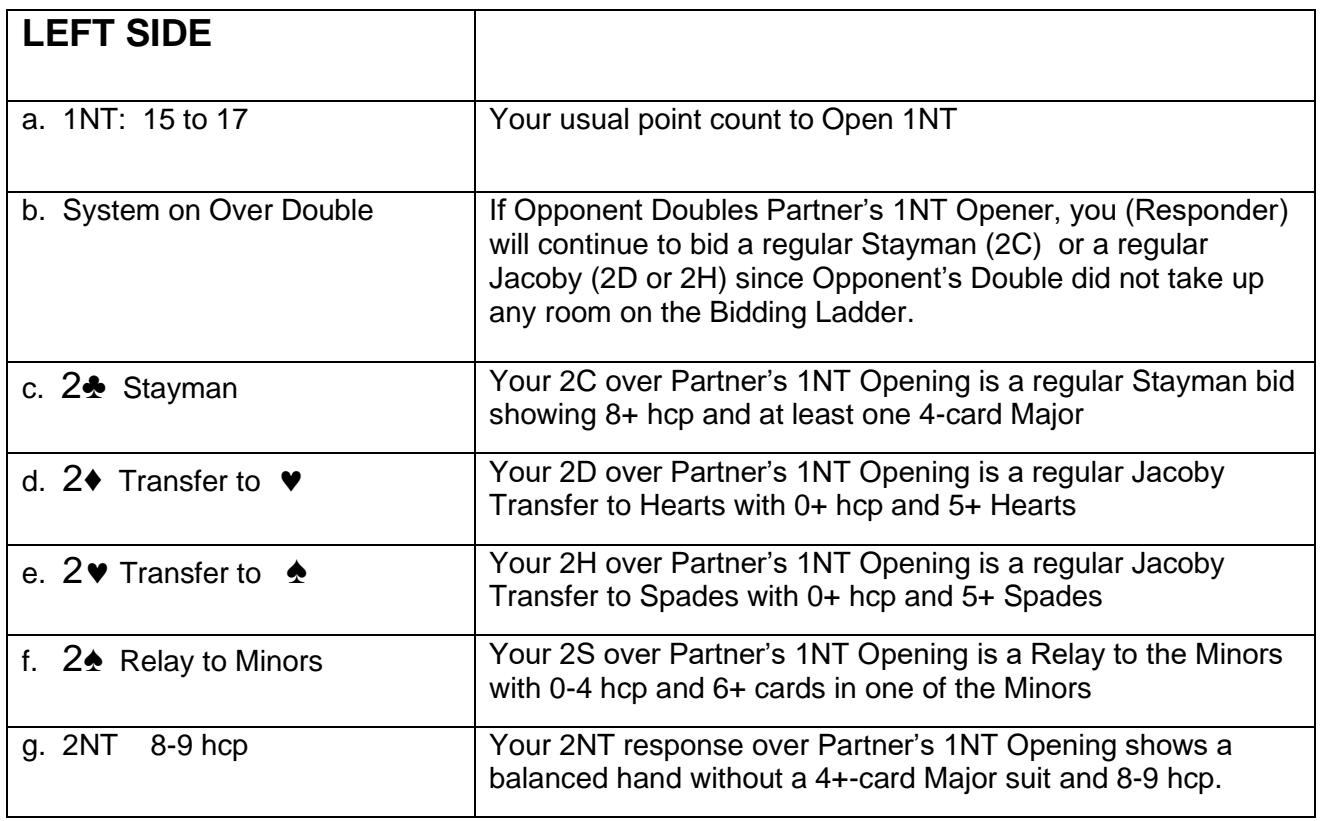

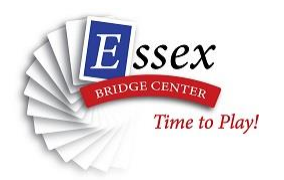

# **More on Step Eight**:

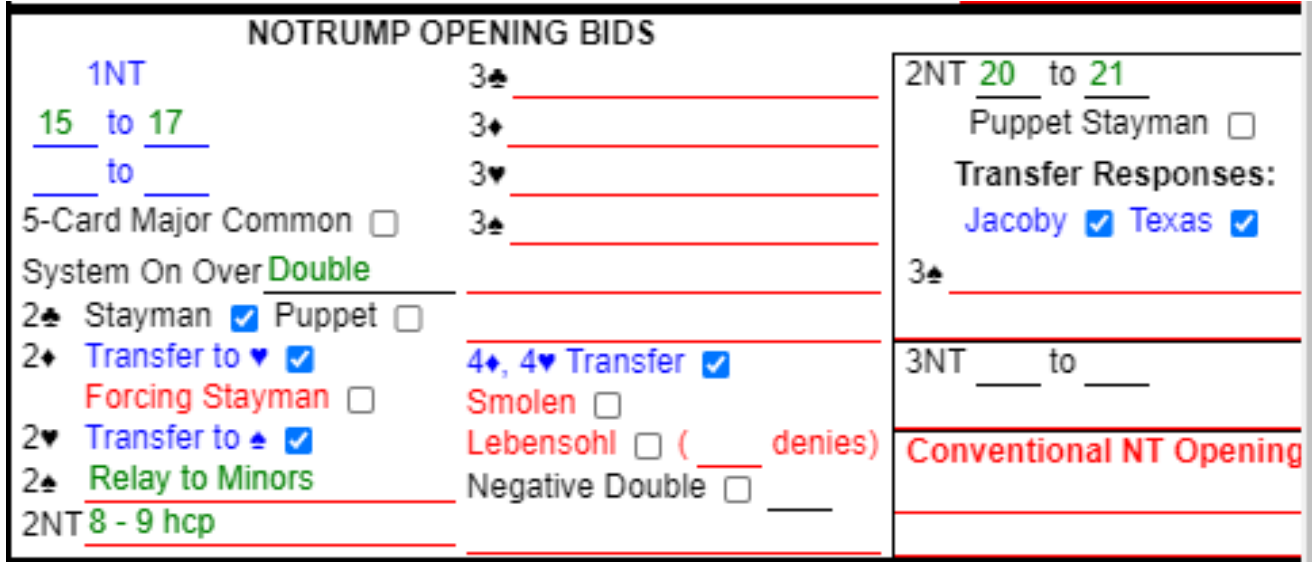

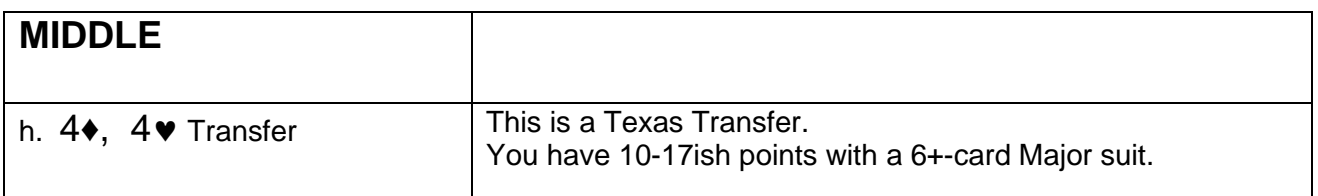

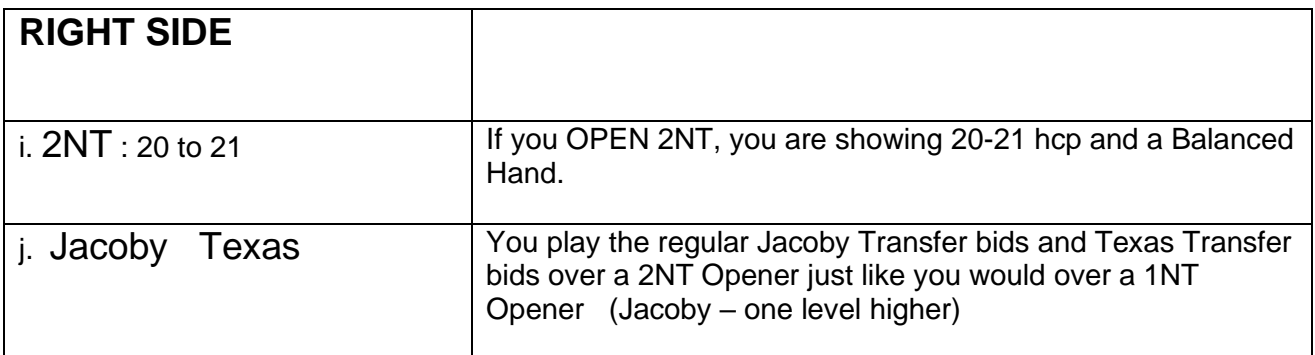

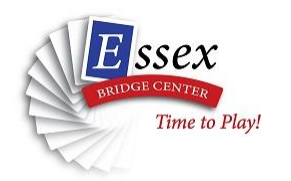

# **Step Nine: Complete the MAJOR OPENING BOX** on left.

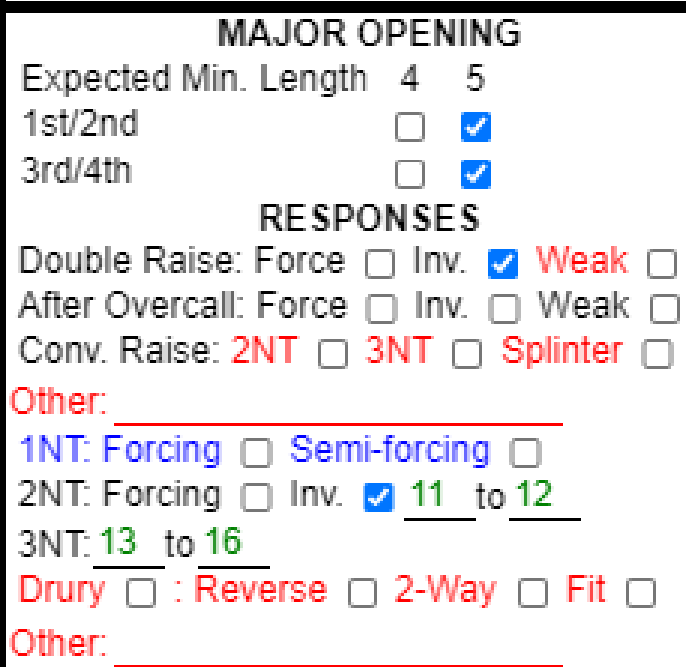

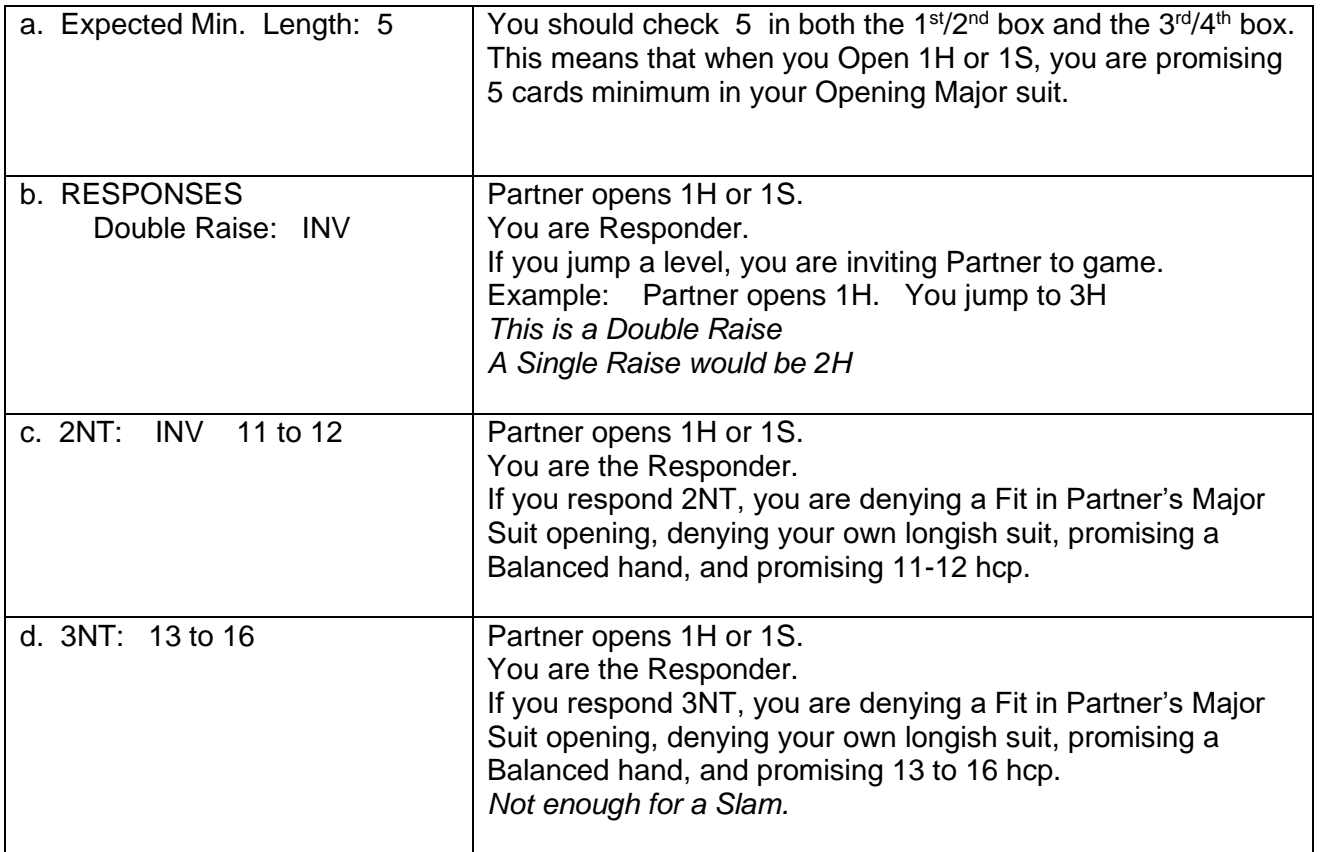

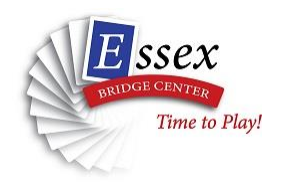

# **Step Ten: Complete the MINOR OPENING BOX** on left.

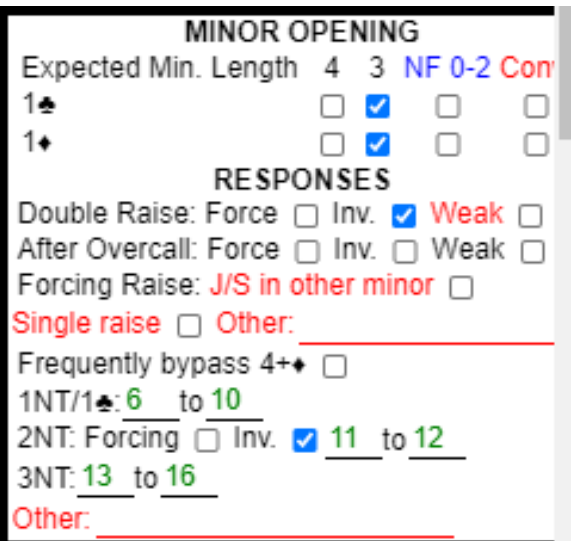

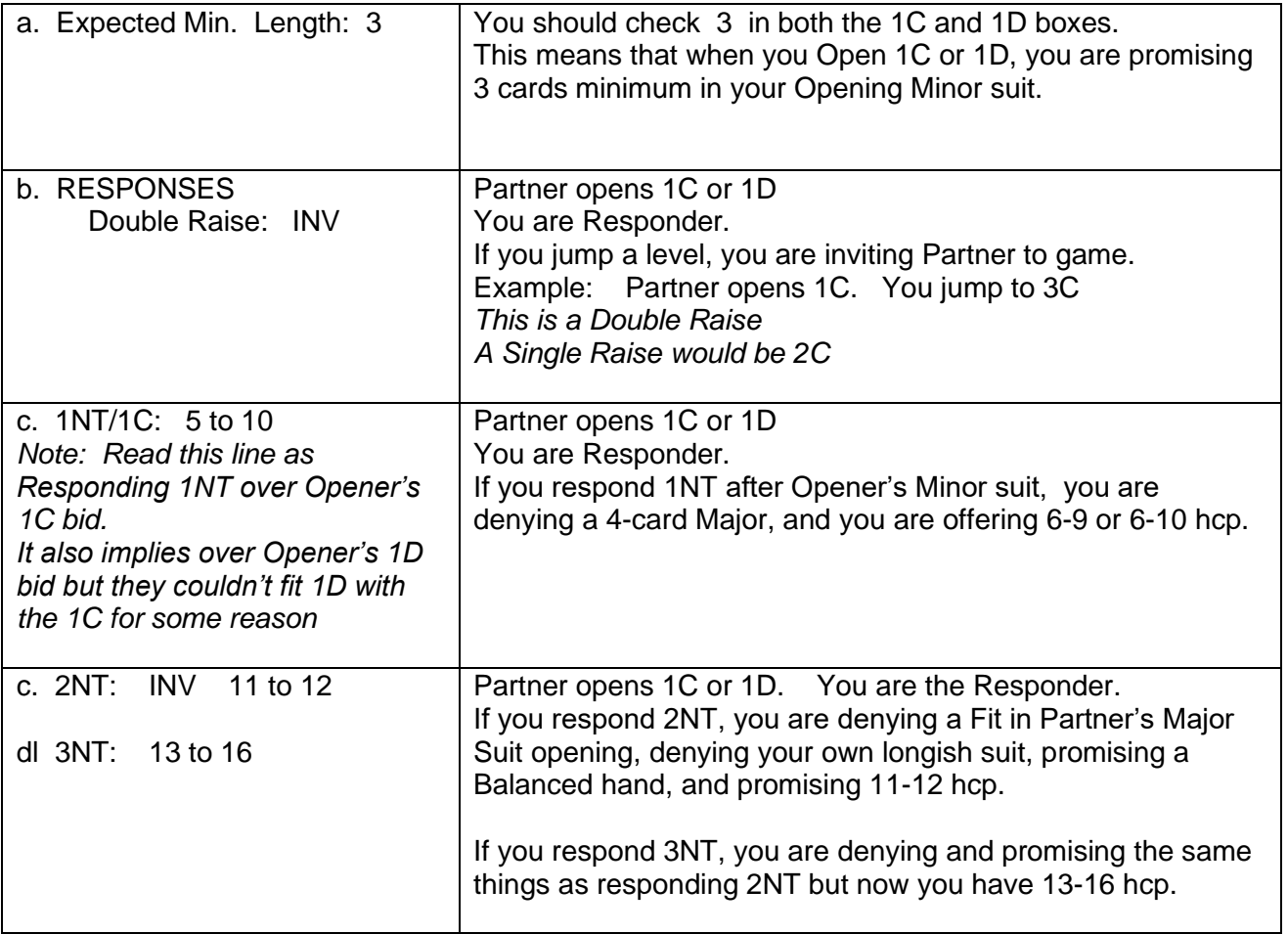

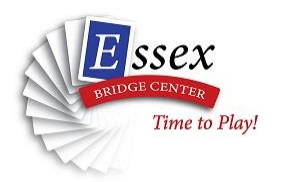

**Step Eleven: Complete the Mega Hand and Preemptive boxes**.

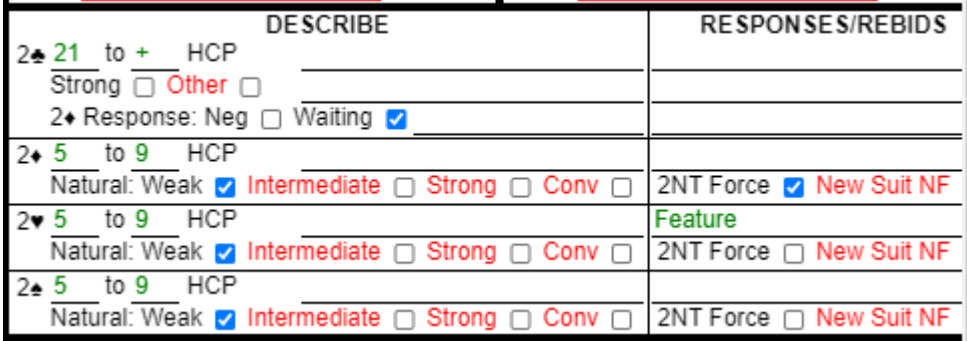

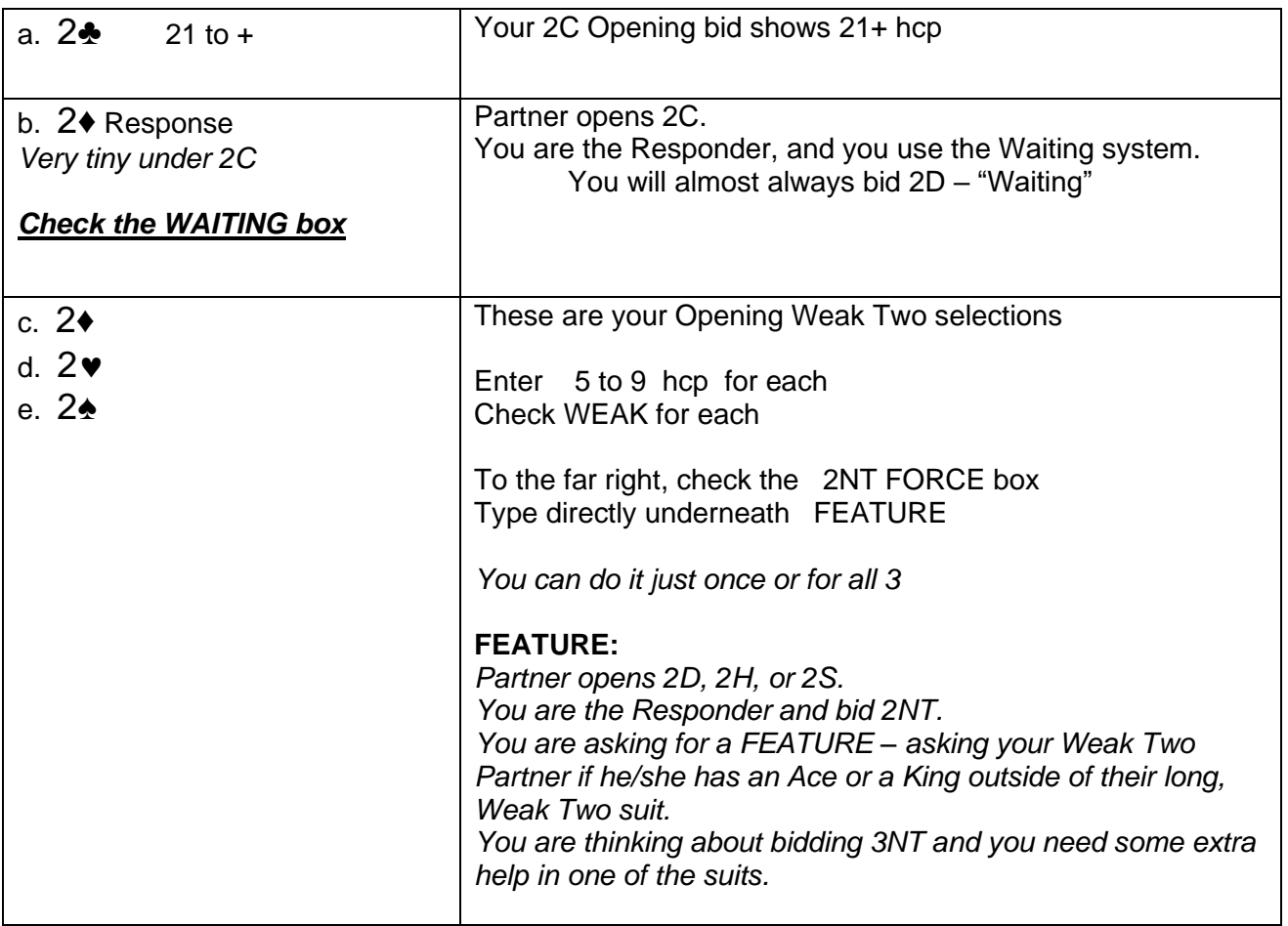

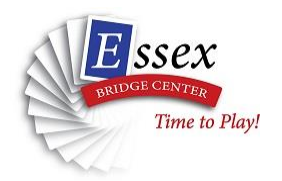

**Step Twelve: The OTHER CONV CALLS box**

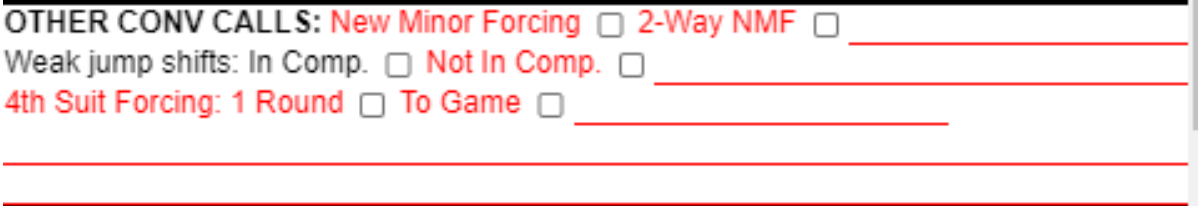

Good news! You don't play any other CONV CALLS yet. Probably the next higher-level bidding you will learn is New Minor Forcing.

You don't need to select anything in this box.

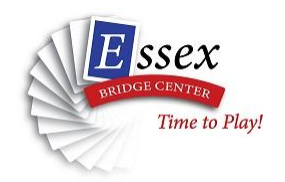

## **Step Thirteen: SPECIAL DOUBLES, SIMPLE OVERCALLS, JUMP OVERCALLS, OPENING PREEMPTS, and DIRECT CUEBID**

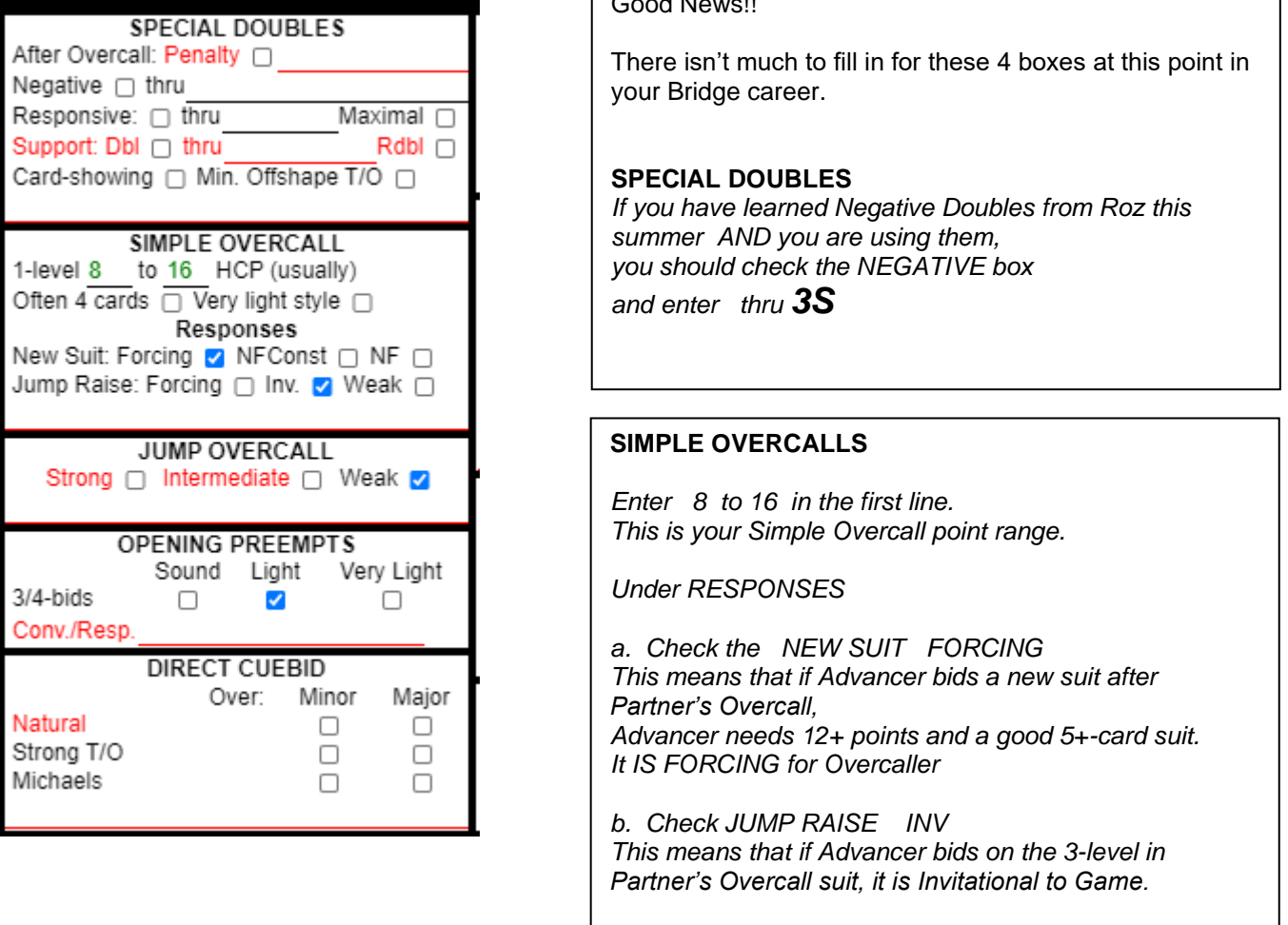

Good News!

## **JUMP OVERCALLS: LIGHT**

*Enter 8 to 16 in the first line.*

*When you Overcall with a Weak point count on the 3-level or 4-level, you are WEAK*

#### **OPENING PREEMPTS**

*When you Open a weak 3-level or 4-level bid, you have a LIGHT hand.*

#### **DIRECT CUEBID**

*You have learned something about Cuebids, but not the ones they are talking about in this box. IF you learned Michaels with Roz this summer, then you might select the boxes next to Michaels.*

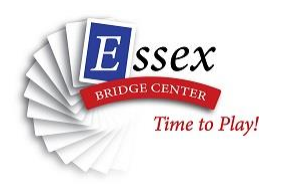

## **STEP FOURTEEN: Competitive Bidding**

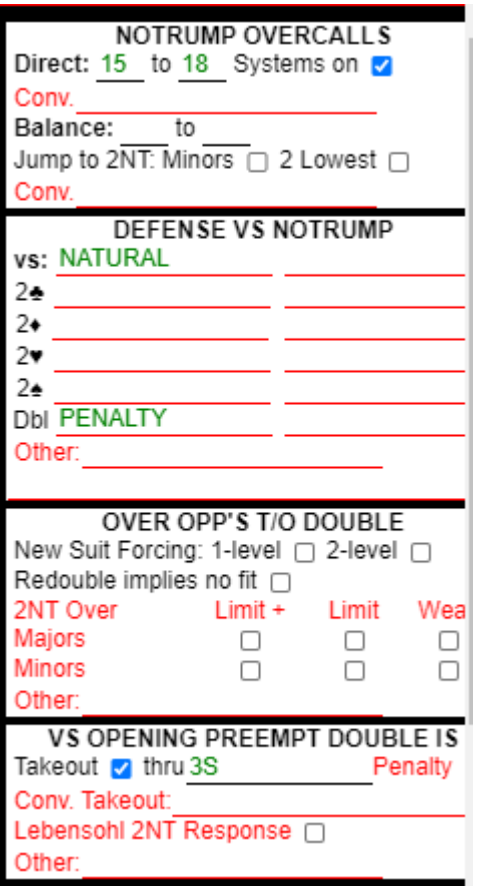

#### Good News!!

There isn't much to fill in for these 4 boxes at this point in your Bridge career.

#### **NOTRUMP OVERCALLS**

*Direct 15 to 18 Systems on*

*This means that if you are in 2nd seat immediately after an Opening suit bid, your 1NT Overcall shows a Balanced Hand and 15-18 hcp.*

*Systems are On means that your own Partner (Advancer) may use Stayman or Jacoby if the Opponent in between you (Responder to Opener) passes.*

#### **DEFENSE VS NOTRUMP**

*vs NATURAL Dbl PENALTY*

*This means that if you make a 2-level suit Overcall after your RHO's 1NT Opener, you have a NATURAL bid. IF you bid 2H, you have Hearts.*

*If you Double after RHO's 1NT Opener, you are intending it to be a Penalty Double. You have the same strength as the 1NT Opener, and you don't think RHO can make a 1NT contract.*

#### **OVER OPP'S T/O Double** *Ignore*

#### **VS OPENING PREEMPT DOUBLE IS**

*RHO makes a Preemptive 3-level or 4-level Opening bid. You DOUBLE. It means TAKEOUT up to and including RHO's 3S Preemptive Opener*

*.*

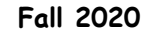

# $ssex$ Time to Play!

**Creating a Convention Card in BBO**

#### **STEP FIFTEEN: Bidding Slam**

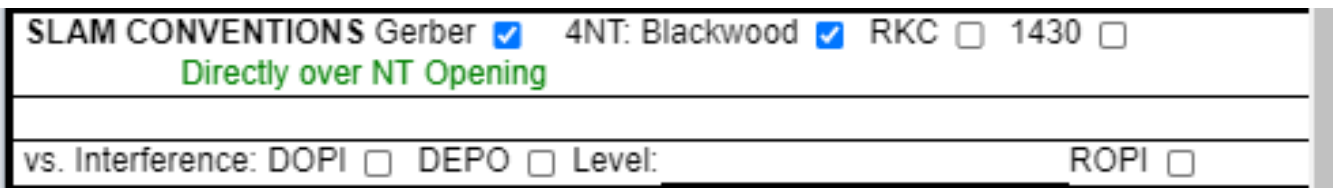

**Click the GERBER BOX**

*Underneath the Gerber selection, type DIRECTING OVER NT OPENING This means that you use Gerber immediately after Partner's 1NT or 2NT Opening. You don't use Gerber once one of you has introduced suits into the auction (Stayman, Jacoby)*

**Click the 4NT: BLACKWOOD BOX** *There are many selections here, but you use regular Blackwood*

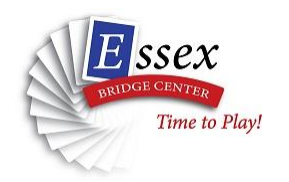

## **STEP SIXTEEN: LEADS and CARDING SYSTEM**

*This section describes the kind of Opening Leads you make. It also describes the kind of Discards you make when you are void in a suit and are not trumping.*

*There's a lot here, but you only need a little notation*

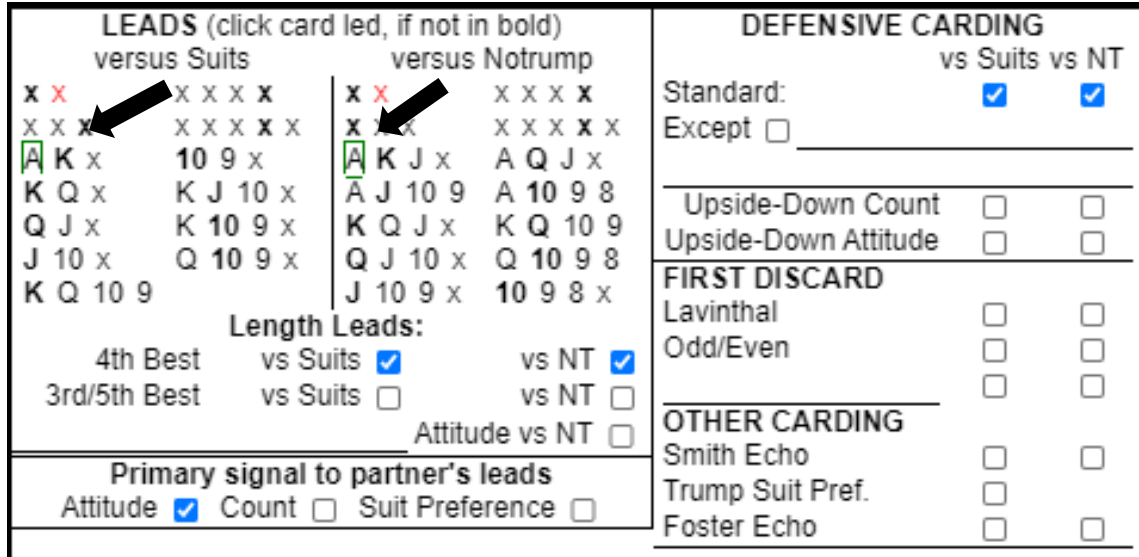

### a. LEADS

 *Click the 3rd item down in both VERSUS SUITS and VERSUS Notrump In both cases, you will use the modern leads of top of touching honors. The Convention Cards STILL has the older method of leading a King from AK. Hasn't been used by most people in decades.*

b. Middle Center – Left - LENGTH LEADS

*Choose 4 th BEST VS SUITS and VS NT One of your common leads is 4th down in the longest and strongest suit.*

- c. Bottom Left PRIMARY SIGNAL TO PARTNER"S LEADS *Choose ATTITUDE. Even if you don't yet know why. You will in a few months*
- d. Right DEFENSIVE CARDING *Choose STANDARD VS SUITS and VS NT* You don't do anything fancy

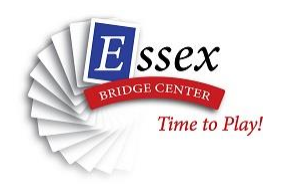

## **STEP SEVENTEEN: SAVING YOUR CARD**

This is very important.

You must Save your Card!

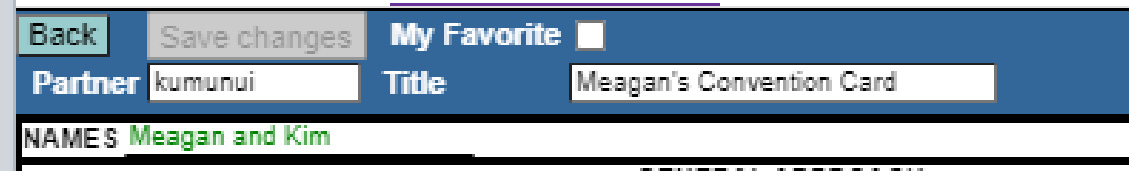

a. If you have not already,

Make sure you have Partner's BBO ID in the Partner field. Make sure you have a title – any title Feel free to enter your actual name and Partner's actual name in the NAMES field. *In a minute, we will discuss how you actually assign this card to Partner in BBO.*

- b. Click SAVE CHANGES
- c You will see

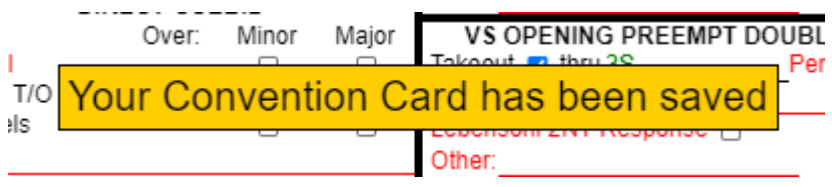

e. Press the BACK button in the upper left of the Card after Saving.

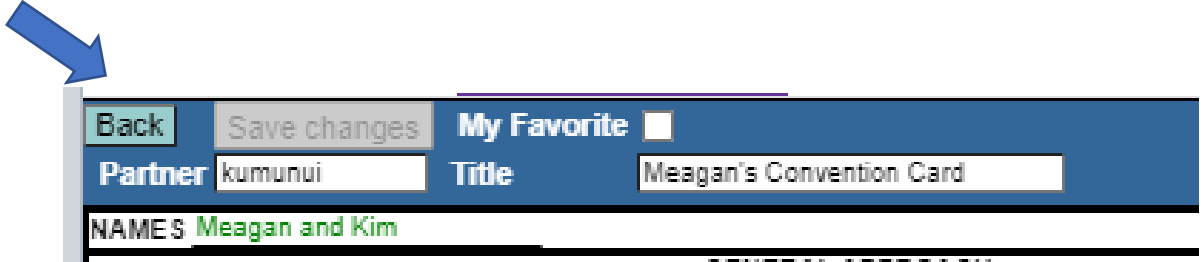

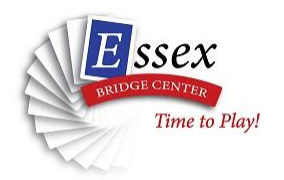

f. You return to the main Convention Card Screen.

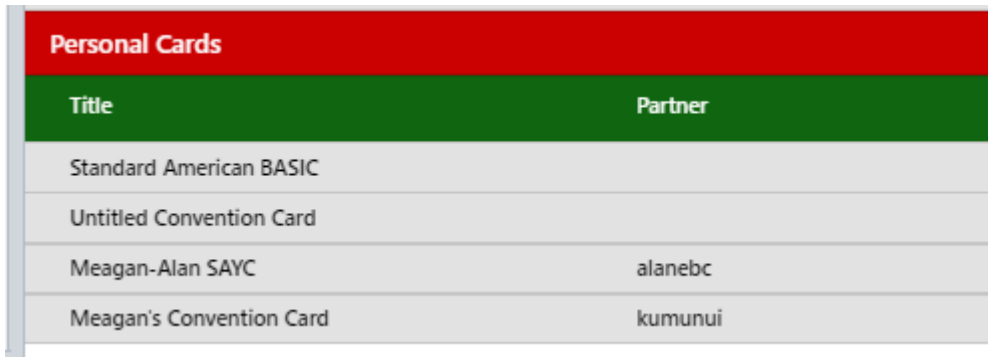

You should see your SAVED card at the bottom of the screen under PERSONAL CARDS

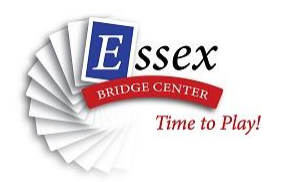

### **STEP EIGHTEEN: Assigning this card to your Partner in BBO.**

At this point, you have created a card in BBO in your account that you want to use with a partner.

- BUT…you have NOT yet assigned this card, formally, in BBO to your partner. Your Partner's BBO account does not know about it yet.
- 1. Under your Convention Card area, you see your list of cards

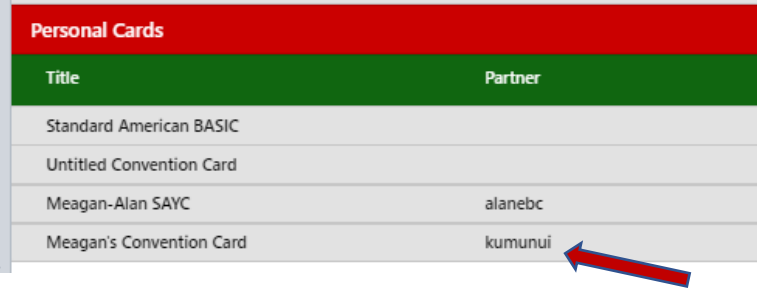

2. Click on the card you want to assign to your partner. You will see this box appear:

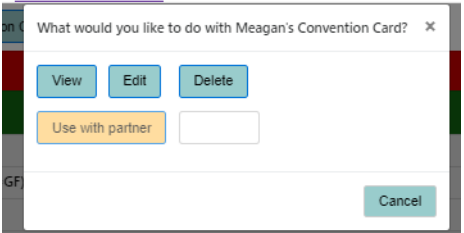

3. In the box, type in Partner's BBO ID.

Press USE WITH PARTNER

*This is the step that should link this card to both of you in BBO.*

4. Press that same BACK button at the top of the card.

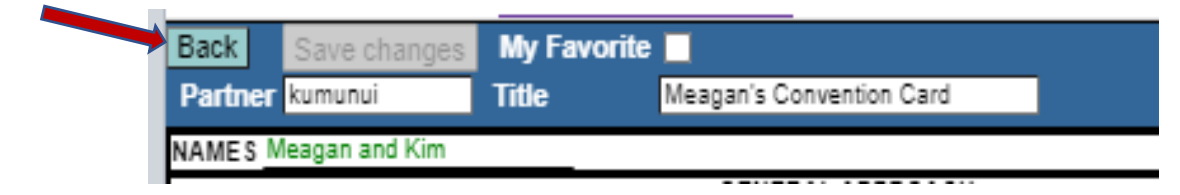

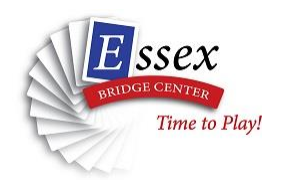

## **STEP EIGHTEEN: Assigning this card to your Partner in BBO.**

5. If you want to check for sure, contact Partner.

Ask Partner to log into BBO. *If Partner is already in BBO, ask him/her to log out and log back in*

Ask Partner to go to Account Tab and then Convention Card area.

6. Partner should see the Convention Card you created listed there with YOUR name on it as Partner.

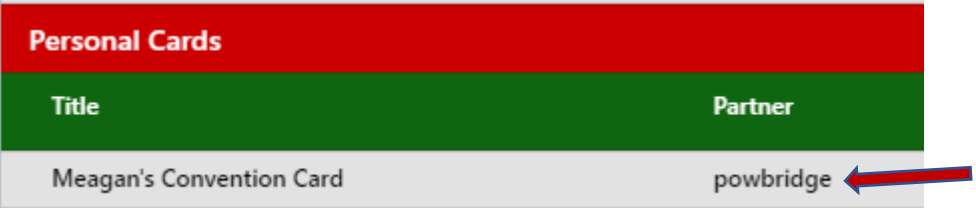

# **This is how you both know that you have been linked together on this Convention Card in BBO.**

# **Partner received a copy of the card you created, and it is now linked to both BBO accounts.**

# **IMPORTANT NOTE:**

Only ONE of you creates this card and then links to a Partner.

Partner does NOT also create a card from scratch to play with you.

ONE of you creates a card and links it to a Partner.

If you both try to create a card and link to each other, they are both likely to be deleted. You will end up with zero cards together.

**Page 19**

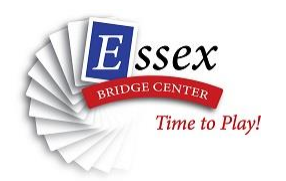

## **STEP NINETEEN: Assigning this card to OTHER Partners in BBO.**

Once you set up a basic Convention Card, you can assign it to multiple Partners (assuming you all play exactly the same way).

You have already created the basic card. Now, you just link it to other partners!

- 1. Log into BBO. Click on ACCOUNT Tab on right. Select CONVENTION CARD at top.
- 2. Find the original card you created with your first partner.

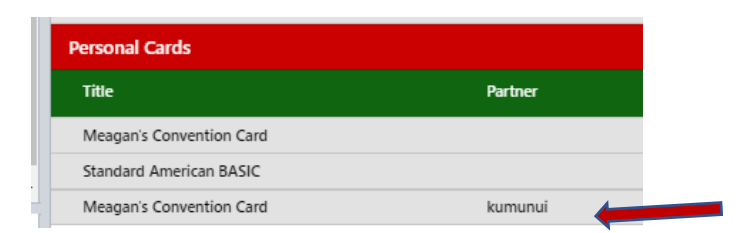

#### 3. Click on that card.

You will see this small screen pop up:

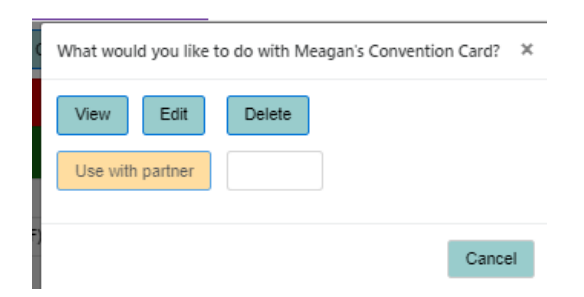

Type new Partner's name in the box.

Click USE WITH PARTNER.

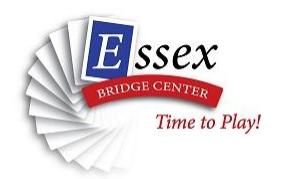

## **STEP NINETEEN: Assigning this card to OTHER Partners in BBO.**

4. You will return to your Convention Card area and now you will see a new card under Personal Cards:

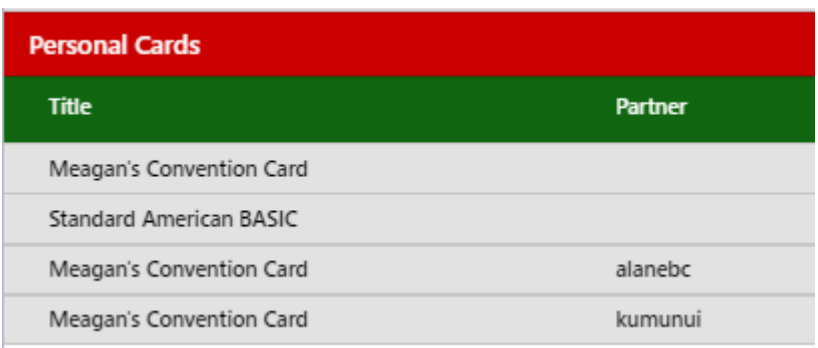

It will have the new Partner's name on it.

You have just made a copy of the original card and linked it to a new Partner.

A few last tweaks:

5. Click on that new card with the new Partner

Choose EDIT from this small screen:

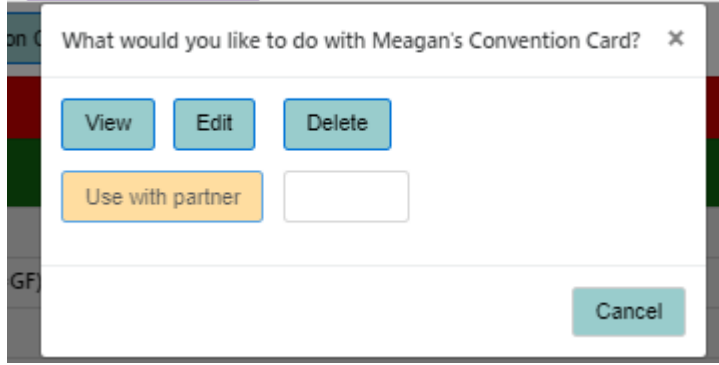

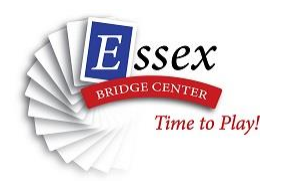

## **STEP NINETEEN: Assigning this card to OTHER Partners in BBO.**

6. Since you are using this card with a new Partner, perhaps you would like to identify that Partner by name.

Do NOT touch PARTNER – that the BBO ID of the new Partner.

Go to NAMES and correct to new Partner's actual name

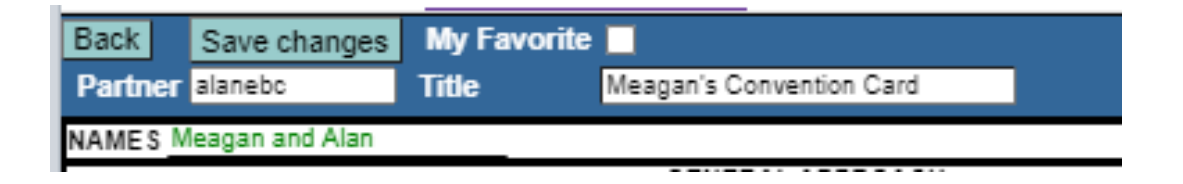

Choose SAVE CHANGES.

7. Contact new Partner and ask that person to log into BBO.

The new Convention card should have copied into new Partner's BBO account. Every time you play with new Partner, that card will pop into place for both of you.

*You can repeat this process over and over with each new Partner if that new Partner plays exactly what is already on the card.*